## お客様操作要領書(ソフトウェア更新)

当サービスキャンペーンは、ソフトウェア更新にて修理が可能です。販売店へのご連絡や こ入庫のお手間をお掛けすることなく、お客様ご自身にて対応が可能となっております。

運転中、ナビゲーション画面を注視しながらの画面操作は大変危険です。 お車を停めた状態で、周囲の安全を確認しながら、操作を進めていただくようお願いいたします。

## <ソフトウェア更新方法>

- ·更新用ソフトウェア『バージョン (Ver.) 03.02』は、3月2日より配信開始いたします。
- ・ご乗車の際、ナビゲーション画面に [ソフトウェア更新通知] を受け取られましたら、画面右下の| 次へ を押していただき、画面の案内に沿って、更新作業を進めてください。(ナビゲーション画面①)

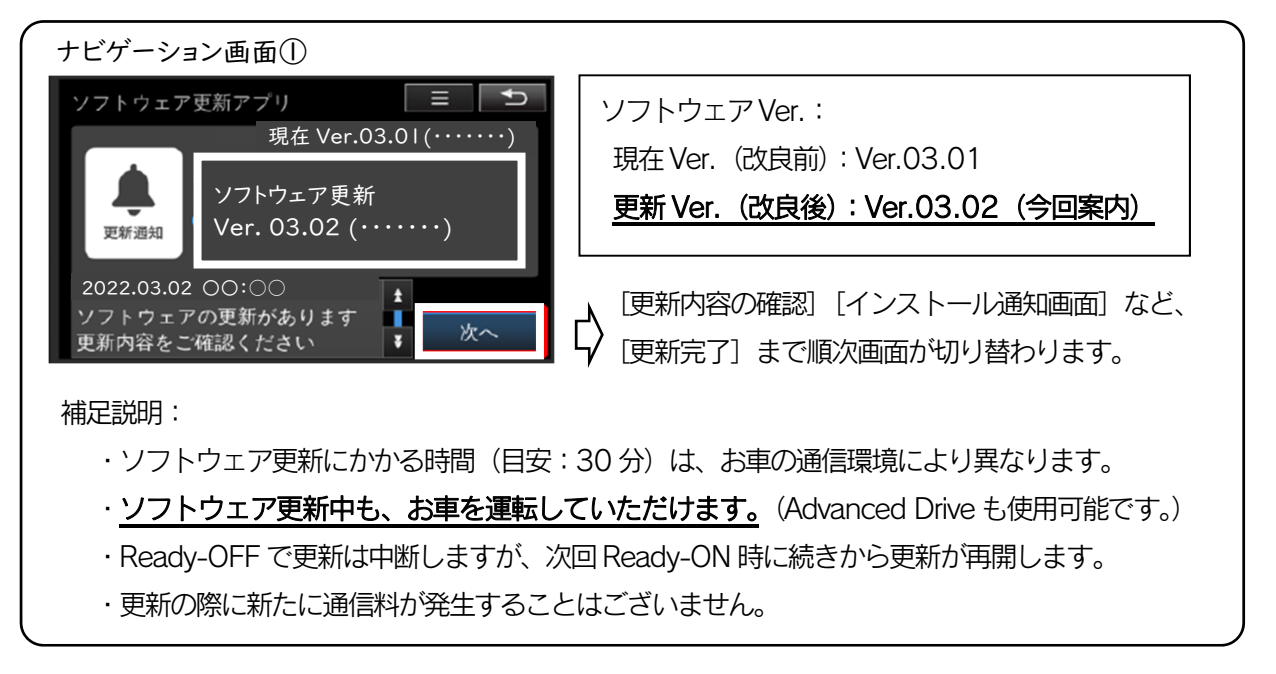

## <ソフトウェア更新通知が届かない場合/現在のソフトウェア Ver.を確認する場合>

・ナビゲーション画面より、現在のソフトウェア Ver.の確認および更新が可能です。

MENU スイッチを押し、画面上 | G-Link/Apps | | Apps | | ソフト更新 |の順に選択してください。 |

・[ソフトウェア更新通知](上記画面①)を受け取られましたら、ソフトウェア更新を実施してください。

・[ソフトウェア更新はありません]と表示された場合は、画面右上の『現在 Ver.』をご確認いただき、

**『Ver.03.02 以上』であれば、本案内の作業は実施済み**となっております。(ナビゲーション画面②)

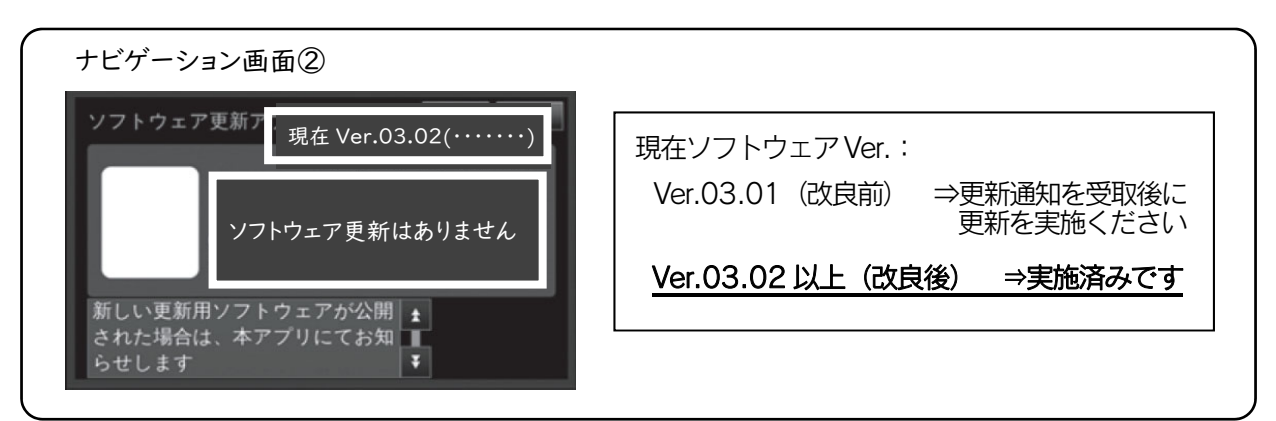

ソフトウェア更新や操作内容に関し、ご不明な点がございましたら、取り扱い販売店までご相談ください。